# **JeraSoft Billing 3.9.7**

**JeraSoft** is anouncing the release of new version **VCS 3.9.7.** This **3.9.7.** release brings a number of enhancements of already existed features. What's new in this release (see below for details):

## **General**

#### **Invoice Templates**

From now on, you can **enter the special characters as & \*** ; + " % # or other symbols in the names of accounts, packages, invoices, VoIP groups or code names, etc. And the system will recognize and display them correctly **while generating invoices** or **using invoice templates.**

Screenshot: "Invoice Templates" settings

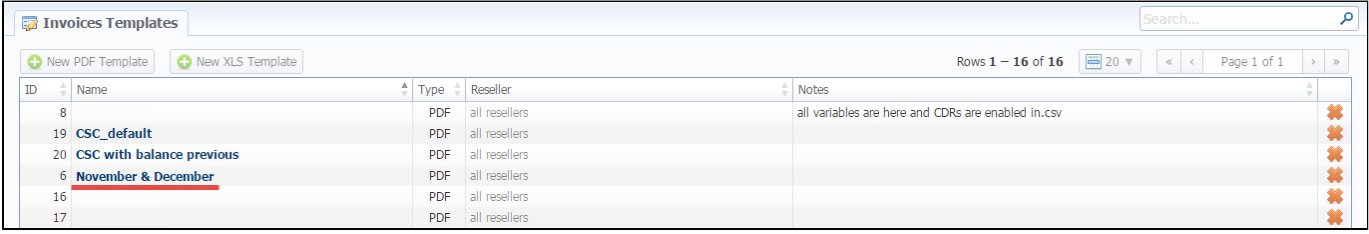

### **Client Packages**

The new possibility appeared in the **Client Packages**. You can easily **edit the "Deal End Date"** of assigned package by clicking the respective icon in

the full list of existed packages. When you click the icon "Edit Client Package" , a new window with appropriate settings will appear. Here you can change a specified deal end date.

Screenshot: List of Client Packages

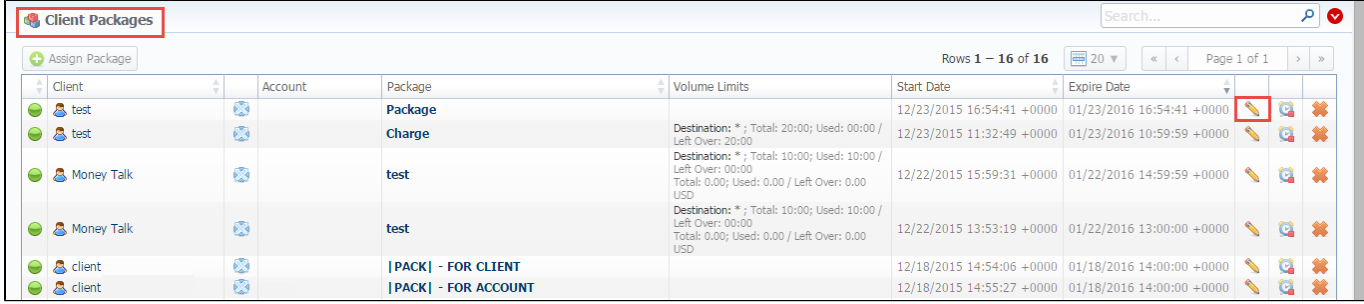

#### Screenshot: "Client Packages" settings

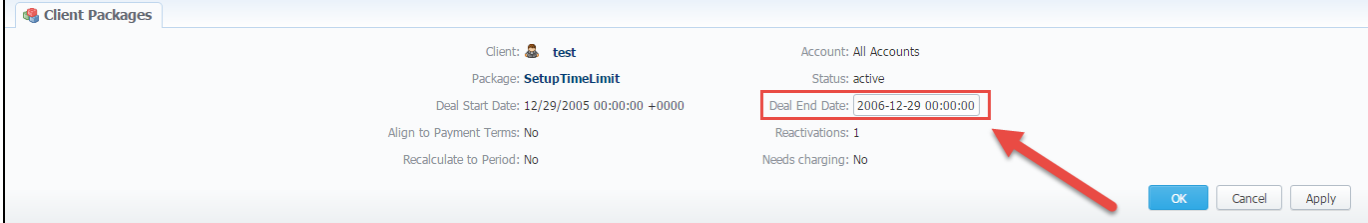

In the previous version the system didn't allow to assign the package with expired date. And the following error was shown by the system:

#### A Activation\Deactivation date was changed and is older than present date.

Now, it is possible to **assign an backdating package** in the **Client Packages**. In order to update the deal end date of package you need to change it in the Client Package settings and then **restart the Package Manager**.

Please be aware that you should **run the Package Manager several times** until the current period of the package or its end date.

Please note, when you edit the **"Deal End Date"** field of already assigned package, transactions will not be remained unchanged.Δ